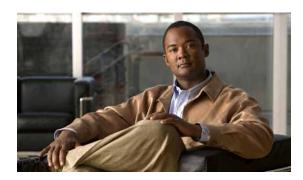

APPENDIX B

# **Command Line Interface**

## June 11, 2009

The command line interface, which you can access from the console or through a secure shell connection to the server, provides a subset of the operating system functionality that is available through the operating system user interface.

This appendix describes commands that you can use on the Cisco IPT Platform to perform basic operating system functions. The Cisco IPT Platform Administration GUI application also makes these functions available.

Keep in mind that the command line interface is designed for system emergencies and not as a replacement for the user interface. Typically, you would use the command-line interface (CLI) only when a problem occurs while you are using the Cisco IPT Platform Administration interface.

- How to Work with the CLI, page 1
- Cisco IPT Platform CLI Commands, page 4

# How to Work with the CLI

- Starting a CLI Session, page 1
- Completing Commands, page 2
- Getting Help about Commands, page 2
- Ending a CLI Session, page 3

# Starting a CLI Session

You can access the Cisco IPT Platform CLI remotely or locally:

- From a web client workstation, such as the workstation that you use for Cisco IPT Platform Administration, you can use SSH to connect securely to the Cisco IPT Platform.
- You can access the Cisco IPT Platform CLI directly by using the monitor and keyboard that you used during installation or by using a terminal server that is connected to the serial port. Use this method if a problem exists with the IP address.

#### **Before You Begin**

Ensure you have the following information that is defined during installation:

- · A primary IP address and hostname
- An administrator ID
- A password

You will need this information to log in to the Cisco IPT Platform.

#### **Procedure**

## **Step 1** Perform one of the following actions depending on your method of access:

 From a remote system, use SSH to connect securely to the Cisco IPT Platform. In your SSH client, enter

ssh adminname@hostname

where *adminname* specifies the Administrator ID and *hostname* specifies the hostname that was defined during installation.

For example, **ssh admin@ipt-1**.

**b**. From a direct connection, you receive this prompt automatically:

ipt-1 login:

where **ipt-1** represents the host name of the system.

Enter the administrator ID that was defined during installation.

Step 2 Enter the password that was defined at installation.

The CLI prompt displays. The prompt represents the Administrator ID; for example:

admin:

You can now use any CLI command.

# **Completing Commands**

To complete commands, use **Tab**:

- Enter the start of a command and press **Tab** to complete the command. For example, if you enter **se** and press **Tab**, **set** is completed.
- Enter a full command name and press Tab to display all the commands or subcommands that are
  available. For example, if you enter set and press Tab, you see all the set subcommands. An \*
  identifies the commands that have subcommands.
- If you reach a command, keep pressing **Tab**, and the current command line repeats; this indicates that no additional expansion is available.

# **Getting Help about Commands**

You can get two kinds of help about any command:

- Detailed help that includes a definition of the command and an example of its use
- · Short query help that includes only command syntax

| If you want to:           | At the CLI prompt:                                                                              |  |
|---------------------------|-------------------------------------------------------------------------------------------------|--|
| Get detailed help         | Enter                                                                                           |  |
|                           | help command                                                                                    |  |
|                           | Where <i>command</i> specifies the command name or the command and parameter. See Example B-1.  |  |
| Query only command syntax | Enter                                                                                           |  |
|                           | command?                                                                                        |  |
|                           | Where <i>command</i> represents the command name or the command and parameter. See Example B-2. |  |

## **Troubleshooting Tips**

If you enter a ? after a menu command, such as **set**, it acts like the Tab key and lists the commands that are available.

## Example B-1 Detailed Help Example:

```
admin:help file list activelog
activelog help:
This will list active logging files
options are:
page - pause output
detail - show detailed listing
reverse - reverse sort order
date - sort by date
        - sort by size
file-spec can contain '*' as wildcards
Example:
admin:file list activelog platform detail
02 Dec,2004 12:00:59 <dir>
02 Dec,2004 12:00:59
                         <dir> log
16 Nov,2004 21:45:43 8,557 enGui.log
27 Oct,2004 11:54:33 47,916 startup.log
dir count = 2, file count = 2
```

## Example B-2 Query Example:

```
admin:file list activelog?
Syntax:
file list activelog file-spec [options]
file-spec mandatory file to view
options optional page|detail|reverse|[date|size]
```

# **Ending a CLI Session**

At the CLI prompt, enter **quit**. If you are logged in remotely, you get logged off, and the ssh session is dropped. If you are logged in locally, you get logged off, and the login prompt returns.

# **Cisco IPT Platform CLI Commands**

The following sections list and describe the CLI commands that are available for the Cisco Unified Operating System.

## delete account

This command allows you to delete an administrator account.

## **Command Syntax**

delete account account-name

#### **Parameter**

• account-name represents the name of an administrator account.

#### Requirements

Command privilege level: 4 Allowed during upgrade: No

## delete dns

This command allows you to delete the IP address for a DNS server.

## **Command Syntax**

delete dns ip-address

#### **Parameter**

• ip-address represents the IP address of the DNS server that you want to delete.

## **Usage Guidelines**

The system asks whether you want to continue to execute this command.

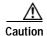

If you continue, this command causes a temporary loss of network connectivity.

## Requirements

Command privilege level: 1 Allowed during upgrade: No

# delete ipsec

This command allows you to delete IPSec policies and associations.

## **Command Syntax**

delete ipsec

```
policy {ALL | policy-name}
association policy name {ALL | association-name}
```

## **Parameters**

- policy-name represents an IPSec policy.
- association-name represents an IPSec association.

## Requirements

Command privilege level: 1 Allowed during upgrade: No

# delete process

This command allows you to delete a particular process.

## **Command Syntax**

**delete process** process-id [force | terminate | crash]

## **Parameter**

• process-id represents the process ID number.

## **Options**

- force—Causes the process to stop
- terminate—Causes the operating system to terminate the process
- **crash**—Crashes the process and produces a crash dump

## **Usage Guidelines**

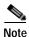

Use the **force** option only if the command alone does not delete the process and use the **terminate** option only if **force** does not delete the process.

## Requirements

Command privilege level: 1 Allowed during upgrade: Yes

# delete smtp

This command allows you to delete the SMTP host.

## **Command Syntax**

delete smtp

## Requirements

Command privilege level: 1

Allowed during upgrade: No

## file check

This command checks the /usr directory tree to see whether any files or directories have been added, removed, or changed in size since the last fresh installation or upgrade and displays the results.

## **Command Syntax**

**file check** [detection-size-kb]

#### Option

detection-size-kb specifies the minimum file size change that is required for the command to display the file as changed.

## **Usage Guidelines**

The command notifies you about a possible impact to system performance and requests confirmation that you want to continue.

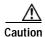

Because running this command can affect system performance, Cisco recommends that you run the command during off-peak hours.

The display includes both deleted and new files.

#### **Defaults**

The default value of detection-size-kb specifies 100 KB.

## Requirements

Command privilege level: 0 Allowed during upgrade: No

# file delete

This command deletes one or more files.

## **Command Syntax**

#### file delete

activelog directory/filename [detail] [noconfirm] inactivelog directory/filename [detail] [noconfirm] install directory/filename [detail] [noconfirm]

## **Parameters**

- activelog specifies a log on the active side.
- inactivelog specifies a log on the inactive side.
- install specifies an installation log.

• *directory/filename* specifies the path and filename of the file(s) to delete. You can use the wildcard character, \*, for *filename*.

#### **Options**

- detail—Displays a listing of deleted files with the date and time.
- **noconfirm**—Deletes files without asking you to confirm each deletion.

## **Usage Guidelines**

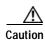

You cannot recover a deleted file except, possibly, by using the Disaster Recovery System.

## Requirements

Command privilege level: 1 Allowed during upgrade: Yes

#### Example

The following example deletes the install log.

file delete install install.log

# file dump

This command dumps the contents of a file to the screen, a page at a time.

## **Command Syntax**

## file dump

activelog directory/filename [detail] [hex]
inactivelog directory/filename [detail] [hex]
install directory/filename [detail] [hex]

## **Parameters**

- activelog specifies a log on the active side.
- inactivelog specifies a log on the inactive side.
- install specifies an installation log.
- *directory/filename* specifies the path and filename of the file to dump. You can use the wildcard character, \*, for *filename* as long as it resolves to one file.

## **Options**

- detail—Displays listing with the date and time
- hex—Displays output in hexadecimal

## Requirements

Command privilege level: 1 for logs Allowed during upgrade: Yes

#### **Example**

This command dumps contents of file \_cdrIndex.idx.

file dump activelog cm/cdr/\_cdrIndex.idx

# file get

This command sends the file to another system by using SFTP.

#### **Command Syntax**

## file get

```
activelog directory/filename [reltime] [abstime] [match] [recurs] inactivelog directory/filename [reltime] [abstime] [match] [recurs] install directory/filename [reltime] [abstime] [match] [recurs]
```

#### **Parameters**

- activelog specifies a log on the active side.
- **inactivelog** specifies a log on the inactive side.
- install specifies an installation log.
- *directory/filename* specifies the path to the file(s) to delete. You can use the wildcard character, \*, for *filename* as long as it resolves to one file.

## **Options**

- abstime—Absolute time period, specified as hh:mm:MM/DD/YY hh:mm:MM/DD/YY
- reltime—Relative time period, specified as minutes | hours | days | weeks | months value
- match—Match a particular string in the filename, specified as string value
- recurs—Get all files, including subdirectories

## **Usage Guidelines**

After the command identifies the specified files, you get prompted to enter an SFTP host, username, and password.

## Requirements

Command privilege level: 0 Allowed during upgrade: Yes

#### **Examples**

This command retrieves all files in the activelog operating system directory that match the string "plat". file get activelog platform match plat

This command retrieves all operating system log files for a particular time period.

file get activelog platform/log abstime 18:00:9/27/2005 18:00:9/28/2005

## file list

This command lists the log files in an available log directory.

## **Command Syntax**

## file list

```
activelog directory [page] [detail] [reverse] [date | size] inactivelog directory [page] [detail] [reverse] [date | size] install directory [page] [detail] [reverse] [date | size]
```

#### **Parameters**

- activelog specifies a log on the active side.
- inactivelog specifies a log on the inactive side.
- install specifies an installation log.
- *directory* specifies the path to the directory to list. You can use a wildcard character, \*, for *directory* as long as it resolves to one directory.

#### **Options**

- · detail—Long listing with date and time
- date—Sort by date
- **size**—Sort by file size
- reverse—Reverse sort direction
- page—Displays the output one screen at a time

## Requirements

Command privilege level: 1 for logs Allowed during upgrade: Yes

## **Examples**

This example lists operating system log files with details.

```
file list activelog platform/log page detail
```

This example lists directories in CDR repository.

```
file list activelog cm/cdr_repository
```

This example lists CDR files in a specified directory by size.

file list activelog cm/cdr\_repository/processed/20050812 size

## file search

This command searches the content of a log and displays the matching lines a page at a time.

#### **Command Syntax**

file search

activelog directory/filename reg-exp [abstime hh:mm:ss mm/dd/yyyy hh:mm:ss mm/dd/yyyy] [ignorecase] [reltime {days | hours | minutes} timevalue]

inactivelog directory/filename reg-exp [abstime hh:mm:ss mm/dd/yyyy hh:mm:ss mm/dd/yyyy]
[ignorecase] [reltime {days | hours | minutes} timevalue]

install directory/filename reg-exp [abstime hh:mm:ss mm/dd/yyyy hh:mm:ss mm/dd/yyyy]
[ignorecase] [reltime {days | hours | minutes} timevalue]

#### **Parameters**

- activelog specifies a log on the active side.
- inactivelog specifies a log on the inactive side.
- install specifies an installation log.
- reg-exp represents a regular expression.
- *directory/filename* represents the path to the file(s) to search. You can use the wildcard character, \*, to represent all or part of the filename.

#### **Options**

- abstime—Specifies which files to search based on file creation time. Enter a start time and an end time.
- days|hours|minutes—Specifies whether the file age is in days, hours, or minutes.
- ignorecase—Ignores case when searching
- reltime—Specifies which files to search based on file creation time. Enter the age of files to search.
- hh:mm:ss mm/dd/yyyy—An absolute time, in the format hours:minutes:seconds month/day/year.
- timevalue—The age of files to search. Specify this value with the {days | hours | minutes} option.

## **Usage Guidelines**

Write the search term in the form of a regular expression, which is a special text string for describing a search pattern.

If the system finds the search term in only one file, the filename appears at the top of the output. If system finds the search term in multiple files, each line of the output begins with the filename in which the matching line was found.

## Requirements

Command privilege level: 0 Allowed during upgrade: Yes

#### Example

file search activelog platform/log/platform.log Err[a-z] ignorecase

## file tail

This command tails (prints the last few lines) of a log file.

## **Command Syntax**

file tail

activelog directory/filename [detail] [hex] [lines] inactivelog directory/filename [detail] [hex] [lines] install directory/filename [detail] [hex] [lines]

## **Parameters**

- activelog specifies a log on the active side.
- inactivelog specifies a log on the inactive side.
- install specifies an installation log.
- *directory/filename* specifies the path to the file to tail. You can use the wildcard character, \*, for filename as long as it resolves to one file.

## **Options**

- · detail—Long listing with date and time
- hex—Hexadecimal listing
- **lines**—Number of lines to display

## Requirements

Command privilege level: 1 for logs Allowed during upgrade: Yes

## **Example**

This example tails the operating system CLI log file.

file tail activelog platform/log/cli00001.log

## file view

This command displays the contents of a file.

## **Command Syntax**

#### file view

activelog directory/filename inactivelog directory/filename install directory/filename

#### **Parameters**

- activelog specifies a log on the active side.
- inactivelog specifies a log on the inactive side.
- install specifies an installation log.
- *directory/filename* specifies the path to the file that you want to view. You can use the wildcard character, \*, for *filename* as long as it resolves to one file.

## **Usage Guidelines**

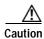

Do not use this command to view binary files because this can corrupt the terminal session.

#### Requirements

Command privilege level: 0 Allowed during upgrade: Yes

## **Examples**

This example displays the install log.

file view install install.log

This example displays a particular CDR file.

file view activelog /cm/cdr\_repository/processed/20058012/{filename}

# run sql

This command allows you to run an SQL command.

## **Command Syntax**

run sql sql\_statement

## **Parameters**

• *sql\_statement* represents the SQL command to run.

## Requirements

Command privilege level: 1

Allowed during upgrade: No

## **Example**

This example runs an SQL command.

run sql select name from device

## run pe sql

This command allows you to runs an input SQL statement against the specified TimesTen datastore.

## **Command Syntax**

run pe sql database-name sql-statement

## **Parameters**

- database-name represents the name of the TimesTen datastore.
- sql\_statement represents the SQL command to run.

#### **Example**

This example runs an SQL command against the TimesTen datastore.

```
run pe sql tthard select * from package
```

## Requirements

Command privilege level: 1 Allowed during upgrade: Yes

## set account

This command sets up a new account on the operating system.

## **Command Syntax**

set account name

#### **Parameters**

• name represents the username for the new account.

## **Usage Guidelines**

After you enter the username, the system prompts you to enter the privilege level and password for the new account.

## Requirements

Command privilege level: 0 Allowed during upgrade: No

## set commandcount

This command changes the CLI command prompt, so it displays how many CLI commands have executed.

## **Command Syntax**

 $set\ command count\ \{enable\ |\ disable\}$ 

#### **Parameters**

• unit-name represents the name of the certificate that you want to regenerate.

#### Requirements

Command privilege level: 1 Allowed during upgrade: No

# set ipsec

This command allows you to set IPSec policies and associations.

#### **Command Syntax**

```
set ipsec
```

```
policy {ALL | policy-name}
association policy-name {ALL | association-name}
```

#### **Parameters**

- policy-name represents an IPSec policy.
- association-name represents an IPSec association.

## Requirements

Command privilege level: 1 Allowed during upgrade: No

# set logging

This command allows you to enable or disable logging.

## **Command Syntax**

```
set logging {enable | disable}
```

## Requirements

Command privilege level: 0 Allowed during upgrade: No

# set network dhcp

This command enables or disables DHCP for Ethernet interface 0. You cannot configure Ethernet interface 1.

#### **Command Syntax**

 $set\ network\ dhcp\ eth0\ \{enable\mid disable\}$ 

#### **Parameters**

• eth0 specifies Ethernet interface 0.

## **Usage Guidelines**

The system asks whether you want to continue to execute this command.

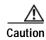

If you continue, this command causes the system to restart. Cisco also recommends that you restart all nodes whenever any IP address is changed.

## Requirements

Command privilege level: 1 Allowed during upgrade: No

## set network dns

This command sets the IP address for the primary or secondary DNS server.

## **Command Syntax**

set network dns {primary | secondary} ip-address

## **Parameters**

• *ip-address* represents the IP address of the primary or secondary DNS server.

#### **Usage Guidelines**

The system asks whether you want to continue to execute this command.

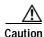

If you continue, this command causes a temporary loss of network connectivity.

## Requirements

Command privilege level: 1 Allowed during upgrade: No

# set network dns options

This command sets DNS options.

## **Command Syntax**

set network dns options [timeout seconds] [attempts number] [rotate]

#### **Parameters**

- **timeout** sets the DNS request timeout.
- attempts sets the number of times to attempt a DNS request before quitting.
- rotate causes the system to rotate among the configured DNS servers, distributing the load.
- seconds specifies the DNS timeout period, in seconds.
- *number* specifies the number of attempts.

## Requirements

Command privilege level: 0 Allowed during upgrade: Yes

## set network domain

This command sets the domain name for the system.

## **Command Syntax**

set network domain domain-name

#### **Parameters**

• domain-name represents the system domain that you want to assign.

## **Usage Guidelines**

The system requests confirmation that you want to continue to execute this command.

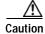

If you continue, this command causes a temporary loss of network connectivity.

## Requirements

Command privilege level: 1 Allowed during upgrade: No

## set network failover

This command enables and disables Network Fault Tolerance.

## **Command Syntax**

failover {enable | disable}

#### **Parameters**

- enable enables Network Fault Tolerance.
- disable disables Network Fault Tolerance.

#### Requirements

Command privilege level: 1 Allowed during upgrade: No

## set network gateway

This command enables you to configure the IP address of the network gateway.

## **Command Syntax**

set network gateway ip-address

#### **Parameters**

• *ip-address* represents the IP address of the network gateway that you want to assign.

## **Usage Guidelines**

The system asks whether you want to continue to execute this command.

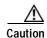

If you continue, this command causes the system to restart.

#### Requirements

Command privilege level: 1 Allowed during upgrade: No

# set network ip

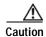

Cisco Unified Presence does not support changing the IP address. If you change the IP address, Cisco Unified Presence may not function properly.

This command sets the IP address for Ethernet interface 0. You cannot configure Ethernet interface 1.

## **Command Syntax**

set network ip eth0 ip-address ip-mask

#### **Parameters**

- **eth0** specifies Ethernet interface 0.
- *ip-address* represents the IP address that you want assign.
- *ip-mask* represents the IP mask that you want to assign.

## **Usage Guidelines**

The system asks whether you want to continue to execute this command.

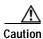

If you continue, this command causes the system to restart.

#### Requirements

Command privilege level: 1 Allowed during upgrade: No

## set network mtu

This command sets the maximum MTU value.

## **Command Syntax**

set network mtu mtu\_max

#### **Parameters**

• mtu\_max specifies the maximum MTU value.

#### **Usage Guidelines**

The system asks whether you want to continue to execute this command.

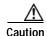

If you continue, the system will temporarily lose network connectivity.

# set network max\_ip\_conntrack

This command sets the ip\_conntrack\_max value.

## **Command Syntax**

set network max\_ip\_conntrack ip\_conntrack\_max

#### **Parameters**

• *ip\_conntrack\_max* specifies the value for ip\_conntrack\_max.

## set network nic

This command sets the properties of the Ethernet Interface 0. You cannot configure Ethernet interface 1.

## **Command Syntax**

set network nic eth0 [auto en | dis] [speed 10 | 100] [duplex half | full]

## **Parameters**

- **eth0** specifies Ethernet interface 0.
- auto specifies whether auto negotiation is enabled or disabled.
- **speed** specifies whether the speed of the Ethernet connection: 10 or 100 Mbps.
- · duplex specifies half-duplex or full-duplex.

## **Usage Guidelines**

The system asks whether you want to continue to execute this command.

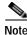

You can enable only one active NIC at a time.

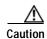

If you continue, this command causes a temporary loss of network connections while the NIC is reset.

## Requirements

Command privilege level: 1 Allowed during upgrade: No

## set network pmtud

This command enables and disables Path MTU Discovery.

## **Command Syntax**

set network pmtud [enable | disable]

#### **Parameters**

- enable enables Path MTU Discovery.
- disable disables Path MTU Discovery.

## **Usage Guidelines**

The system asks whether you want to continue to execute this command.

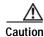

If you continue, the system will temporarily lose network connectivity.

## set network status

This command sets the status of Ethernet 0 to up or down. You cannot configure Ethernet interface 1.

## **Command Syntax**

set network status eth0 {up | down}

#### **Parameters**

• eth0 specifies Ethernet interface 0.

## **Usage Guidelines**

The system asks whether you want to continue to execute this command.

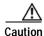

If you continue, the system will temporarily lose network connectivity.

## Requirements

Command privilege level: 1

Allowed during upgrade: No

# set password

This command allows you to change the administrator and security passwords.

## **Command Syntax**

set password {admin | security}

#### **Parameters**

• **eth0** specifies Ethernet interface 0.

## **Usage Guidelines**

The systems prompts you for the old and new passwords.

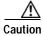

The password must contain at least six characters, and the system checks it for strength.

## Requirements

Command privilege level: 1 Allowed during upgrade: No

# set smtp

This command sets the SMTP server hostname.

## **Command Syntax**

set smtp hostname

## **Parameters**

• hostname represents the SMTP server name.

## Requirements

Command privilege level: 0 Allowed during upgrade: No

## set timezone

This command lets you change the system time zone.

## **Command Syntax**

set timezone timezone

## **Parameters**

• timezone specifies the new timezone.

#### **Usage Guidelines**

Enter characters to uniquely identify the new time zone. Be aware that the time-zone name is case-sensitive.

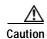

You must restart the system after you change the time zone.

#### Requirements

Command privilege level: 0 Allowed during upgrade: No

### Example

This example sets the time zone to Pacific time.

set timezone Pac

## set trace

This command sets trace activity for the specified task.

## **Command Syntax**

## set trace

enable Error tname
enable Special tname
enable State\_Transition tname
enable Significant tname
enable Entry\_exit tname
enable Arbitrary tname
enable Detailed tname
disable tname

## **Parameters**

- tname represents the task for which you want to enable or disable traces.
- enable Error sets task trace settings to the error level.
- enable Special sets task trace settings to the special level.
- enable State\_Transition sets task trace settings to the state transition level.
- enable Significant sets task trace settings to the significant level.
- enable Entry\_exit sets task trace settings to the entry\_exit level.
- enable Arbitrary sets task trace settings to the arbitrary level.
- **enable Detailed** sets task trace settings to the detailed level.
- disable unsets the task trace settings.

#### Requirements

Command privilege level: 1 Allowed during upgrade: No

# set web-security

This command sets the web security certificate information for the operating system.

## **Command Syntax**

set web-security organit orgname locality state country

#### **Parameters**

- · orgunit represents the organizational unit.
- orgname represents the organizational name.
- *locality* represents the organization location.
- *state* represents the organization state.
- country represents the organization country.

## Requirements

Command privilege level: 0 Allowed during upgrade: No

# set workingdir

This command sets the working directory for active, inactive, and installation logs.

#### **Command Syntax**

set workingdir

activelog directory

inactivelog directory

install directory

#### **Parameters**

- activelog sets the working directory for active logs.
- **inactivelog** set the working directory for inactive logs.
- install sets the working directory for installation logs.
- directory represents the current working directory.

#### Requirements

Command privilege level: 0 for logs

Allowed during upgrade: Yes

## show account

This command lists current administrator accounts, except the master administrator account.

## **Command Syntax**

show account

## Requirements

Command privilege level: 4 Allowed during upgrade: Yes

## show cert

This command displays certificate contents and certificate trust lists.

## **Command Syntax**

```
show cert
```

```
own filename
trust filename
list {own | trust}
```

#### **Parameters**

- filename represents the name of the certificate file.
- **own** specifies owned certificates.
- trust specifies trusted certificates.
- list specifies a certificate trust list.

## Requirements

```
Command privilege level: 1
Allowed during upgrade: Yes
```

## **Example**

This command displays own certificate trust lists.

```
show cert list own
```

## show firewall list

This command displays system aspects of the server.

## **Command Syntax**

```
show firewall list [detail] [page] [file filename]
```

#### **Options**

- · detail—Displays detailed statistics on every available device on the system
- page—Displays the output one page at a time
- **file** *filename*—Outputs the information to a file

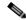

Note

The file option saves the information to platform/cli/filename.txt. Ensure the file name does not contain the "." character.

## Requirements

Command privilege level: 1 Allowed during upgrade: Yes

## show hardware

This command displays the following information about the platform hardware.

## **Command Syntax**

show hardware

## **Usage Guidelines**

This command displays the following information about the platform hardware:

- · Platform
- · Serial number
- · BIOS build level
- · BIOS manufacturer
- Active processors
- RAID controller status

## Requirements

Command privilege level: 0 Allowed during upgrade: Yes

# show ipsec

This command displays information about IPSec policies and associations.

```
Command Syntax
```

```
show ipsec
```

policy

association policy

information policy association

status

#### **Parameters**

- policy displays all IPSec policies on the node.
- association displays the association list and status for the policy.
- information displays the association details and status for the policy.
- status displays the status of all IPsec tunnels that are defined in the system.

## Requirements

Command privilege level: 1 Allowed during upgrade: yes

## **Example**

This example displays IPSec policies.

show ipsec policy

# show logins

This command lists recent logins to the server.

## **Command Syntax**

show logins number

#### **Parameters**

number specifies the number of most recent logins to display. The default is 20.

# show myself

This command displays information about the current account.

## **Command Syntax**

show myself

## Requirements

Command privilege level: 0 Allowed during upgrade: Yes

## show network

This command displays network information.

## **Command Syntax**

show network

cluster

```
eth0 [detail]
failover [detail] [page]
route [detail]
status [detail] [listen] [process] [all] [nodns] [search stext]
ip_conntrack
max_ip_conntrack
dhcp eth0 status
all [detail]
```

#### **Parameters**

- **cluster** displays a list of the nodes in the network cluster.
- **eth0** specifies Ethernet 0.
- **failover** specifies Network Fault Tolerance information.
- route specifies network routing information.
- status specifies active Internet connections.
- ip\_conntrack specifies ip\_conntrack usage information.
- max\_ip\_conntrack specifies max\_ip\_conntrack information.
- dhcp eth0 status displays DHCP status information.
- · all specifies all basic network information.

#### **Options**

- detail—Displays additional information.
- page—Displays information 1 page at a time.
- listen—Displays only listening sockets
- process—Displays the process ID and name of the program to which each socket belongs.
- all—Displays both listening and nonlistening sockets.
- **nodns**—Displays numerical addresses without any DNS information.
- search stext—Searches for the stext in the output.

## **Usage Guidelines**

The **eth0** parameter displays Ethernet port 0 settings, including DHCP and DNS configurations and options.

#### Requirements

Command privilege level: 0 Allowed during upgrade: Yes

#### **Example**

This example displays active Internet connections.

show network status

# show open

This command displays open files and ports on the system.

## **Syntax Description**

## show open

```
files [all] [process processID] [regexp reg_exp]
ports [all] [regexp reg_exp]
```

#### **Parameters**

- files displays open files on the system.
- ports displays open ports on the system.

#### **Options**

- · all—Displays all open files or ports
- process—Displays open files that belong to the specified process
  - processID—Specifies a process
- regexp—Displays open files or ports that match the specified regular expression
  - reg\_exp—A regular expression

# show packages

This command displays the name and version for installed packages.

## **Command Syntax**

```
show packages
```

```
active name [page]
inactive name [page]
```

## **Parameters**

name represents the package name. To display all active or inactive packages, use the wildcard character, \*

#### **Options**

• page—Displays the output one page at a time

## Requirements

Command privilege level: 0 Allowed during upgrade: Yes

# show pe dbstatus

This command displays the status of the Presence Engine's datastores in the TimesTen database.

# Command Syntax show pe dbstatus

## **Example**

```
** Datastore: ttsoft **

RAM Residence Policy : inUse
Replication Agent Policy : manual
Replication Manually Started : False
Cache Agent Policy : manual
Cache Agent Manually Started : False

** Datastore: tthard **

RAM Residence Policy : inUse
Replication Agent Policy : manual
Replication Agent Policy : manual
Replication Manually Started : False
Cache Agent Policy : manual
Cache Agent Manually Started : False
```

#### Requirements

Command privilege level: 1 Allowed during upgrade: Yes

# show pe dbconnections

This command displays the connections to each of the Presence Engine datastores in the TimesTen database.

## **Command Syntax:**

## show pe dbconnections

## **Example**

admin:show pe dbconnections

| • • •          |           |               |                 |        |
|----------------|-----------|---------------|-----------------|--------|
|                |           |               |                 |        |
| Data store /co | mmon/tt/d | db/data/tt60/ | ttsoft          |        |
| There are 86 c | onnection | ns to the dat | a store         |        |
| Data store is  | in shared | d mode        |                 |        |
| Shared Memory  | KEY 0x040 | )17e6b ID 196 | 612             |        |
| Type           | PID       | Context       | Connection Name | ConnID |
| Process        | 13347     | 0x0b95f6e8    | pe              | 1      |
| Process        | 13347     | 0x0b9d42f8    | pe              | 23     |
| Process        | 13347     | 0x96452990    | pe              | 82     |
| Process        | 13347     | 0x96500880    | pe              | 79     |
| Process        | 13347     | 0x965718b0    | pe              | 80     |
| Process        | 13347     | 0x965e2918    | pe              | 81     |
| Process        | 13347     | 0x9661e750    | pe              | 77     |
| Process        | 13347     | 0x9668f7b8    | pe              | 78     |
| Process        | 13347     | 0x9673c660    | ре              | 75     |

| Process | 13347 | 0x967ad6d8 | pe | 76 |
|---------|-------|------------|----|----|
| Process | 13347 | 0x967eb008 | pe | 72 |
| Process | 13347 | 0x9685a590 | pe | 73 |
| Process | 13347 | 0x968cb5f8 | pe | 74 |
| Process | 13347 | 0x96908440 | pe | 70 |

## Requirements

Command privilege level: 1 Allowed during upgrade: Yes

# show perf counterhelp

This command displays the explanation text for the specified perfmon counter.

## **Command Syntax**

show perf counterhelp class-name counter-name

#### **Parameters**

- class-name represents the class name that contains the counter.
- counter-name represents the counter that you want to view.

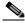

Note

If the class name or counter name contains white spaces, enclose the name in double quotation marks.

## Requirements

Command privilege level: 0 Allowed during upgrade: Yes

# show perf list categories

This command lists all categories in the perfmon system.

## **Command Syntax**

show perf list categories

## Requirements

Command privilege level: 0 Allowed during upgrade: Yes

# show perf list classes

This commands lists the perfmon classes or objects.

## **Command Syntax**

show perf list classes [cat category] [detail]

#### **Options**

- detail—Displays detailed information
- cat category—Displays perfmon classes for the specified category

#### Requirements

Command privilege level: 0 Allowed during upgrade: Yes

# show perf list counter

This command lists perfmon counters for the specified perfmon class.

## **Command Syntax**

list counters class-name [detail]

#### **Parameters**

class-name represents a perfmon class name for which you want to list the counters.

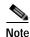

If the class name or counter name contains white spaces, enclose the name in double quotation

## **Options**

detail—Displays detailed information

## Requirements

Command privilege level: 0 Allowed during upgrade: Yes

# show perf list instances

The command lists the perfmon instances for the specified perfmon class.

## **Command Syntax**

list instances class-name [detail]

## **Parameters**

class-name represents a perfmon class name for which you want to list the counters.

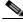

Note

If the class name contains white spaces, enclose the name in double quotation marks.

## **Options**

detail—Displays detailed information

#### Requirements

Command privilege level: 0 Allowed during upgrade: Yes

# show perf query class

This command queries a perfmon class and displays all the instances and counter values of each instance.

## **Command Syntax**

show perf query class class-name [,class-name...]

#### **Parameters**

*class-name* specifies the perfmon class that you want to query. You can specify a maximum of 5 classes per command.

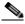

Note

If the class name contains white spaces, enclose the name in double quotation marks.

## Requirements

Command privilege level: 0 Allowed during upgrade: Yes

# show perf query counter

This command queries the specified counter and displays the counter value of all instances.

## **Command Syntax**

**show perf query counter** class-name counter-name [,counter-name...]

#### **Parameters**

- *class-name* specifies the perfmon class that you want to query.
- counter-name specifies the counter to view. You can specify a maximum of 5 counters per command.

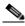

Note

If the class name or counter name contains white spaces, enclose the name in double quotation marks.

## Requirements

Command privilege level: 0 Allowed during upgrade: Yes

# show perf query instance

This command queries the specified instance and displays all its counter values.

#### **Command Syntax**

**show perf query instance** class-name instance-name [,instance-name...]

#### **Parameters**

- *class-name* specifies the perfmon class that you want to query.
- *instance-name* specifies the perfmon instance to view. You can specify a maximum of 5 instances per command.

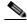

Note

If the class name or instance name contains white spaces, enclose the name in double quotation marks.

## **Usage Guidelines**

This command does not apply to singleton perfmon classes.

## Requirements

Command privilege level: 0 Allowed during upgrade: Yes

# show perf query path

This command queries a specified perfmon path.

## **Command Syntax**

**show perf query path** path-spec [,path-spec...]

## **Parameters**

- For an instance-based perfmon class, specify *path-spec* as *class-name(instance-name)\counter-name*.
- For a noninstance-based perfmon class (a singleton), specify *path-spec* as *class-name*\*counter-name*.

You can specify a maximum of 5 paths per command.

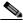

Note

If the path name contains white spaces, enclose the name in double quotation marks.

## Requirements

Command privilege level: 0 Allowed during upgrade: Yes

#### Example

show perf query path "Cisco Phones(phone-0)\CallsAttempted", "Cisco Unified Communications Manager\TlChannelsActive"

# show process

This command displays process and load information.

## **Command Syntax**

## show process

load [cont] [clear] [noidle] [num xx] [thread] [cpu] [memory] [time] [specified] [page] list [page] [short] [detail] [thread] [fd] [cont] [clear] [process id id] [argument id id] [owner name name]

#### **Parameters**

- load displays the CPU load for each active process.
- **list** displays all processes.

## **Options**

- cont—Command repeats continuously
- **clear**—Clears screen before displaying output
- noidle—Ignore idle or zombie processes
- **num** xx—Sets the number of processes to display (Default=10, **all** = all processes)
- thread—Displays threads
- cpu—Displays output by CPU usage
- memory—Sorts output by memory usage
- short—Displays short listing
- time—Sorts output by time usage
- page—Displays one page at a time
- detail—Displays a detailed listing
- **process id** id—Shows only specific process number or command name
- argument name name—Show only specific process with argument name
- thread—Include thread processes in the listing
- fd—Show file descriptors that are associated with a process

## Requirements

Command privilege level: 1 Allowed during upgrade: Yes

## **Example**

This example shows detailed process listing one page at a time.

show process list detail page

# show registry

This command displays the contents of the registry.

## **Command Syntax**

**show registry** system component [name] [page]

#### **Parameters**

- system represents the registry system name.
- component represents the registry component name.
- *name* represents the name of the parameter to show.

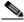

Note

To display all items, enter the wildcard character, \*.

### **Options**

page—Displays one page at a time

## Requirements

Command privilege level: 1 Allowed during upgrade: Yes

## **Example**

This example shows contents of the cm system, dbl/sdi component.

show registry cm dbl/sdi

## show risdb

This command displays RIS database table information.

## **Command Syntax**

## show risdb

list [file filename]

query table1 table2 table3 ... [file filename]

## **Parameters**

- list displays the tables supported in the Realtime Information Service (RIS) database.
- query displays the contents of the RIS tables.

## **Options**

file filename—Outputs the information to a file

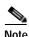

The file option saves the information to platform/cli/filename.txt. The file name cannot contain the "." character.

## Requirements

Command privilege level: 0 Allowed during upgrade: Yes

## **Example**

This example displays a list of RIS database tables.

show risdb list

# show smtp

This command displays the name of the SMTP host.

## **Command Syntax**

show snmp

## Requirements

Command privilege level: 0 Allowed during upgrade: Yes

## show stats io

This command displays system I/O statistics.

## **Command Syntax**

show stats io [kilo] [detail] [page] [file filename]

## **Options**

- **kilo**—Displays statistics in kilobytes
- detail—Displays detailed statistics on every available device on the system and overrides the kilo option
- **file** *filename*—Outputs the information to a file

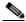

Note

The file option saves the information to platform/cli/filename.txt. The file name cannot contain the "." character.

## Requirements

Command privilege level: 1 Allowed during upgrade: Yes

# show status

This command displays basic platform status.

## **Command Syntax**

## show status

#### **Usage Guidelines**

This command displays the following basic platform status:

- · Host name
- Date
- · Time zone
- Locale
- · Product version
- Platform version
- CPU usage
- · Memory and disk usage

## Requirements

Command privilege level: 0

## show tech all

This command displays the combined output of all **show tech** commands.

## **Command Syntax**

all [page] [file filename]

## **Options**

- page—Displays one page at a time
- file filename—Outputs the information to a file

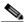

Note

The file option saves the information to platform/cli/filename.txt. The file name cannot contain the "." character.

## Requirements

Command privilege level: 1 Allowed during upgrade: Yes

# show tech ccm\_service

This command displays information about all Cisco Unified Communications services that can run on the system.

## **Command Syntax**

show tech ccm\_service

#### Requirements

Command privilege level: 0 Allowed during upgrade: Yes

### show tech database

This command creates a CSV file of the entire database.

Command Syntax show tech database

#### Requirements

Command privilege level: 1 Allowed during upgrade: Yes

# show tech dbintegrity

This command displays the database integrity.

Command Syntax show tech dbintegrity

### show tech dbinuse

This command displays the database in use.

Command Syntax show tech dbinuse

#### Requirements

Command privilege level: 1 Allowed during upgrade: Yes

## show tech dbschema

This command displays the database schema in a CSV file.

Command Syntax show tech dbschema

#### Requirements

Command privilege level: 1 Allowed during upgrade: Yes

## show tech dbstateinfo

This command displays the state of the database.

Command Syntax show tech dbstateinfo

### show tech devdefaults

This command displays the device defaults table.

Command Syntax show tech devdefaults

Requirements

Command privilege level: 1 Allowed during upgrade: Yes

# show tech gateway

This command displays the gateway table from the database.

Command Syntax show tech gateway

Requirements

Command privilege level: 1 Allowed during upgrade: Yes

## show tech locales

This command displays the locale information for devices, device pools, and end users.

Command Syntax show tech locales

Requirements

Command privilege level: 1 Allowed during upgrade: Yes

## show tech network

This command displays network aspects of the server.

#### **Command Syntax**

show tech network [page] [file filename]

#### **Options**

- page—Displays one page at a time
- **file** *filename*—Outputs the information to a file

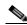

Note

The file option saves the information to platform/cli/filename.txt. The file name cannot contain the "." character.

#### Requirements

Command privilege level: 1 Allowed during upgrade: Yes

# show tech notify

This command displays the database change notify monitor.

**Command Syntax** 

show tech notify

#### Requirements

Command privilege level: 1 Allowed during upgrade: Yes

# show tech params all

This command displays all the database parameters.

**Command Syntax** 

show tech params all

#### Requirements

Command privilege level: 1 Allowed during upgrade: Yes

# show tech params enterprise

This command displays the database enterprise parameters.

**Command Syntax** 

show tech params enterprise

#### Requirements

Command privilege level: 1 Allowed during upgrade: Yes

# show tech params service

This command displays the database service parameters.

**Command Syntax** 

show tech params service

Requirements

Command privilege level: 1 Allowed during upgrade: Yes

# show tech prefs

This command displays database settings.

Command Syntax show tech prefs

# show tech procedures

This command displays the procedures in use for the database.

**Command Syntax** 

show tech procedures

Requirements

Command privilege level: 1 Allowed during upgrade: Yes

# show tech routepatterns

This command displays the route patterns that are configured for the system.

**Command Syntax** 

show tech routepatterns

Requirements

Command privilege level: 1 Allowed during upgrade: Yes

# show tech routeplan

This command displays the route plan that are configured for the system.

**Command Syntax** 

show tech routeplan

#### Requirements

Command privilege level: 1 Allowed during upgrade: Yes

## show tech runtime

This command displays runtime aspects of the server.

**Command Syntax** 

show tech params runtime [page] [file filename]

#### **Options**

page—Displays one page at a time

file filename—Outputs the information to a file

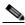

Note

The file option saves the information to platform/cli/filename.txt. The file name cannot contain the "." character.

#### Requirements

Command privilege level: 1 Allowed during upgrade: Yes

# show tech systables

This command displays the name of all tables in the sysmaster database.

**Command Syntax** 

show tech systables

#### Requirements

Command privilege level: 1 Allowed during upgrade: Yes

# show tech system

This command displays system aspects of the server.

#### **Command Syntax**

**show tech system** [page] [file filename]

#### Options

page—Displays one page at a time

file filename—Outputs the information to a file

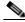

Note

The file option saves the information to platform/cli/filename.txt. The file name cannot contain the "." character.

#### Requirements

Command privilege level: 1 Allowed during upgrade: Yes

### show tech table

This command displays the contents of the specified database table.

#### **Command Syntax**

show tech table table\_name [page] [csv]

#### **Parameters**

table\_name represents the name of the table to display.

#### **Options**

- page—Displays the output one page at a time
- csv—Sends the output to a comma separated values file

#### Requirements

Command privilege level: 1 Allowed during upgrade: Yes

# show tech triggers

This command displays table names and the triggers that are associated with those tables.

#### **Command Syntax**

show tech triggers

#### Requirements

Command privilege level: 1 Allowed during upgrade: Yes

### show tech version

This command displays the version of the installed components.

#### **Command Syntax**

show tech version [page]

#### **Options**

Page—Displays the output one page at a time

#### Requirements

Command privilege level: 1 Allowed during upgrade: Yes

## show timezone

This command displays time zone information.

#### **Command Syntax**

show timezone

config

list [page]

#### **Parameters**

- config displays the current time zone settings.
- list displays the available time zones.

#### **Options**

• page—Displays the output one page at a time

#### Requirements

Command privilege level: 0 Allowed during upgrade: Yes

### show trace

This command displays trace information for a particular task.

#### **Command Syntax**

**show trace** [task\_name]

#### **Parameters**

task\_name represents the name of the task for which you want to display the trace information.

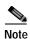

If you do not enter any parameters, the command returns a list of available tasks.

#### Requirements

Command privilege level: 0 Allowed during upgrade: Yes

#### **Example**

This example displays trace information for cdp.

show trace cdps

## show version

This command displays the software version on the active or inactive partition.

**Command Syntax** 

show version

active

inactive

#### Requirements

Command privilege level: 0 Allowed during upgrade: Yes

# show web-security

This command displays the contents of the current web-security certificate.

**Command Syntax** 

show web-security

#### Requirements

Command privilege level: 0 Allowed during upgrade: Yes

# show workingdir

This command retrieves the current working directory for activelog, inactivelog, and install.

**Command Syntax** 

show workingdir

#### Requirements

Command privilege level: 0 Allowed during upgrade: Yes

## unset ipsec

This command allows you to disable IPSec policies and associations.

#### **Command Syntax**

#### unset ipsec

```
policy {ALL | policy-name}
association policy-name {ALL | association-name}
```

#### **Parameters**

- policy-name represents the name of an IPSec policy.
- association-name represents the name of an IPSec association.

#### Defaults

<Optional. Default values the command uses.>

#### Requirements

Command privilege level: 1 Allowed during upgrade: No

### unset network

This command unsets DNS options.

#### **Command Syntax**

unset network dns options [timeout] [attempts] [rotate]

#### **Parameters**

- timeout sets the wait time before the system considers a DNS query failed to the default.
- attempts sets the number of DNS attempts to make before failing to the default.
- rotate sets the method for selecting a nameserver to the default. This affects how loads are distributed across nameservers.

#### **Usage Guidelines**

The system asks whether you want to continue to execute this command.

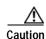

If you continue, the system will temporarily lose network connectivity.

### utils core list

This command lists all existing core files.

### **Command Syntax**

utils core [active | inactive] list

#### **Parameters**

- · active—specifies an active version
- · inactive—specifies an inactive version

# utils core analyze

This command generates a backtrace for the specified core file, a thread list, and the current value of all CPU registers.

#### **Command Syntax**

utils core [active | inactive] analyze core file name

#### **Parameters**

- · active—specifies an active version
- inactive—specifies an inactive version
- core file name specifies the name of a core file.

#### **Usage Guidelines**

The command creates a file of the same name as the core file, with a .txt extension, in the same directory as the core file. This command works only on the active partition.

### utils csa disable

This command stops Cisco Security Agent (CSA).

#### **Command Syntax**

utils csa disable

#### Requirements

Command privilege level: 1 Allowed during upgrade: No

## utils csa enable

This command enables Cisco Security Agent (CSA).

#### **Command Syntax**

utils csa enable

#### **Usage Guidelines**

The system prompts you to confirm that you want to enable CSA.

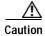

You must restart the system after you start CSA.

#### Requirements

Command privilege level: 1 Allowed during upgrade: No

### utils csa status

This command displays the current status of Cisco Security Agent (CSA).

**Command Syntax** 

utils csa status

#### **Usage Guidelines**

The system indicates whether CSA is running.

#### Requirements

Command privilege level: 0 Allowed during upgrade: No

# utils dbreplication status

This command displays the status of database replication.

**Command Syntax** 

utils dbreplication status

# utils dbreplication stop

This command stops the automatic setup of database replication.

**Command Syntax** 

utils dbreplication stop

# utils dbreplication repair

This command repairs database replication.

**Command Syntax** 

utils dbreplication repair

## utils dbreplication reset

This command resets and restarts database replication.

Command Syntax utils dbreplication reset

# utils disaster\_recovery backup tape

This command starts a backup job and stores the resulting tar file on tape.

#### **Command Syntax**

backup tape featurelist tapeid

#### **Parameters**

- featurelist specifies a list of features to back up, separated by commas.
- tapeid represents the ID of an available tape device.

#### Requirements

Command privilege level: 1 Allowed during upgrade: Yes

# utils disaster\_recovery backup network

This command starts a backup job and stores the resulting tar file on a remote server.

#### **Command Syntax**

backup network featurelist path servername username

#### **Parameters**

- featurelist specifies a list of features to back up, separated by commas.
- path represents the location of the backup files on the remote server.
- servername represents the IP address or host name of the server where you stored the backup files.
- username represents the username that is needed to log in to the remote server.

#### **Usage Guidelines**

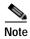

The system prompts you to enter the password for the account on the remote server.

#### Requirements

Command privilege level: 1 Allowed during upgrade: Yes

# utils disaster\_recovery cancel\_backup

This command cancels the ongoing backup job.

#### **Command Syntax**

utils disaster\_recovery cancel\_backup

#### **Usage Guidelines**

The system prompts you to confirm that you want to cancel the backup job.

#### Requirements

Command privilege level: 1 Allowed during upgrade: Yes

# utils disaster\_recovery restore tape

This command starts a restore job and takes the backup tar file from tape.

#### **Command Syntax**

restore tape server tarfilename tapeid

#### **Parameters**

- server specifies the hostname of the server that you want to restore.
- tarfilename specifies the name of the file to restore.
- tapeid specifies the name of the tape device from which to perform the restore job.

#### Requirements

Command privilege level: 1 Allowed during upgrade: Yes

# utils disaster\_recovery restore network

This command starts a restore job and takes the backup tar file from a remote server.

#### Command Syntax

restore network restore\_server tarfilename path servername username

#### **Parameters**

- restore\_server specifies the hostname of the server that you want to restore.
- *tarfilename* specifies the name of the file to restore.
- path represents the location of the backup files on the remote server.
- servername represents the IP address or host name of the server where you stored the backup files.
- username represents the username that is needed to log in to the remote server.

#### **Usage Guidelines**

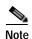

The system prompts you to enter the password for the account on the remote server.

#### Requirements

Command privilege level: 1 Allowed during upgrade: Yes

# utils disaster\_recovery show\_backupfiles network

This command starts a restore job and takes the backup tar file from a remote server.

#### **Command Syntax**

utils disaster\_recovery show\_backupfiles network path servername username

#### **Parameters**

- path represents the location of the backup files on the remote server.
- servername represents the IP address or host name of the server where you stored the backup files.
- username represents the username that is needed to log in to the remote server.

#### **Usage Guidelines**

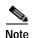

The system prompts you to enter the password for the account on the remote server.

#### Requirements

Command privilege level: 1 Allowed during upgrade: No

## utils disaster\_recovery show\_backupfiles tape

This command displays information about the backup files that are stored on a tape.

#### **Command Syntax**

utils disaster\_recovery show\_backupfiles tape tapeid

#### **Parameters**

• tapeid represents the ID of an available tape device.

#### Requirements

Command privilege level: 1 Allowed during upgrade: No

# utils disaster\_recovery show\_registration

This command displays the registered features and components on the specified server.

#### **Command Syntax**

utils disaster\_recovery show\_registration hostname

#### **Parameters**

• hostname specifies the server for which you want to display registration information.

#### Requirements

Command privilege level: 1 Allowed during upgrade: No

# utils disaster\_recovery show\_tapeid

This command displays a list of tape device IDs.

#### **Command Syntax**

utils disaster\_recovery show\_tapeid

#### Requirements

Command privilege level: 1 Allowed during upgrade: No

# utils disaster\_recovery status

This command displays the status of the current backup or restore job.

#### **Command Syntax**

utils disaster\_recovery status operation

#### **Parameters**

• operation specifies the name of the ongoing operation: backup or restore.

#### Requirements

Command privilege level: 1 Allowed during upgrade: No

## utils iothrottle enable

This command enables I/O throttling enhancements. When enabled, I/O throttling enhancements lower the impact of upgrades on an active system.

Command Syntax utils iothrottle enable

## utils iothrottle disable

This command disables I/O throttling enhancements. This could adversely affect the system during upgrades.

Command Syntax utils iothrottle disable

## utils iothrottle status

This command displays the status of I/O throttling enhancements.

Command Syntax utils iothrottle status

### utils nscd restart

This command restarts the network service cache daemon (nscd).

Command Syntax utils nscd restart

## utils nscd status

This command tests the network service cache daemon (nscd).

Command Syntax utils nscd status

# utils netdump client

This command configures the netdump client.

```
Command Syntax
utils netdump client
start ip-address-of-netdump-server
status
stop
```

#### **Parameters**

- start starts the netdump client.
- status displays the status of the netdump client.
- **stop** stops the netdump client.
- *ip-address-of-netdump-server* specifies the IP address of the netdump server to which the client will send diagnostic information.

#### **Usage Guidelines**

In the event of a kernel panic crash, the netdump client sends diagnostic information about the crash to a netdump server.

#### Requirements

Command privilege level: 0 Allowed during upgrade: No

## utils netdump server

This command configures the netdump server.

#### **Command Syntax**

```
utils netdump server
```

```
add-client ip-address-of-netdump-client
delete-client ip-address-of-netdump-client
list-clients
start
status
stop
```

#### **Parameters**

- add-client adds a netdump client.
- delete-client deletes a netdump client.
- **list-clients** lists the clients that are registered with this netdump server.
- **start** starts the netdump server.
- status displays the status of the netdump server.
- stop stops the netdump server.
- ip-address-of-netdump-client specifies the IP address of a netdump client.

#### **Usage Guidelines**

In the event of a kernel panic crash, a netdump-enabled client system sends diagnostic information about the crash to the netdump server.

The system stores netdump diagnostic information in the following location on the netdump server: *crash/*. The subdirectories whose names comprise a client IP address and a date contain netdump information.

You can configure each Cisco Unified Operating System server as both a netdump client and server.

If the server is on another Cisco Unified Operating System server, only the kernel panic trace signature is sent to the server; otherwise, an entire core dump is sent.

#### Requirements

Command privilege level: 0 Allowed during upgrade: No

# utils network arp

This command lists, sets, or deletes Address Resolution Protocol (ARP) table entries.

#### **Command Syntax**

#### utils network arp

```
list [host host] [page] [numeric]
set {host} {address}
delete host
```

#### **Parameters**

- list lists the contents of the address resolution protocol table.
- set sets an entry in the address resolution protocol table.
- **delete** deletes an entry in the address resolution table.
- host represents the host name or IP address of the host to add or delete in the table.
- address represents the MAC address of the host to be added. Enter the MAC address in the following format: XX:XX:XX:XX:XX.

#### **Options**

- page—Displays the output one page at a time
- numeric—Displays hosts as dotted IP addresses

#### Requirements

Command privilege level: 0 Allowed during upgrade: Yes

# utils network capture eth0

This command captures IP packets on the specified Ethernet interface.

#### **Command Syntax**

utils network capture eth0 [page] [numeric] [file fname] [count num] [size bytes] [src addr] [dest addr] [port num]

#### **Parameters**

• **eth0** specifies Ethernet interface 0.

#### **Options**

• page—Displays the output one page at a time

When you use the page or file options, the complete capture of all requested packets must occur before the command completes.

- numeric—Displays hosts as dotted IP addresses
- **file** *fname*—Outputs the information to a file

The file option saves the information to platform/cli/fname.cap. The filename cannot contain the "." character.

• **count** *num*—Sets a count of the number of packets to capture

For screen output, the maximum count equals 1000, and, for file output, the maximum count equals 10,000.

• **size** bytes—Sets the number of bytes of the packet to capture

For screen output, the maximum number of bytes equals 128, for file output, the maximum of bytes can be any number or **ALL** 

- src addr—Specifies the source address of the packet as a host name or IPV4 address
- dest addr—Specifies the destination address of the packet as a host name or IPV4 address
- port num—Specifies the port number of the packet, either source or destination

#### Requirements

Command privilege level: 0 Allowed during upgrade: Yes

## utils network connectivity

This command verifies the node network connection to the first node in the cluster. Be aware that it is only valid on a subsequent node.

#### **Command Syntax**

utils network connectivity

#### Requirements

Command privilege level: 0 Allowed during upgrade: Yes

## utils network host

This command resolves a host name to an address or an address to a host name.

#### **Command Syntax**

utils ntwork host hostname [server server-name] [page] [detail] [srv]

#### **Parameters**

• hostname represents the host name or IP address that you want to resolve.

#### **Options**

- server-name—Specifies an alternate domain name server
- page—Displays the output one screen at a time
- · detail—Displays a detailed listing
- srv—Displays DNS SRV records.

#### Requirements

Command privilege level: 0 Allowed during upgrade: Yes

# utils network ping

This command allows you to ping another server.

#### **Command Syntax**

utils network ping destination [count]

#### **Parameters**

• destination represents the hostname or IP address of the server that you want to ping.

#### **Options**

count—Specifies the number of times to ping the external server. The default count equals 4.

#### Requirements

Command privilege level: 0 Allowed during upgrade: Yes

## utils network tracert

This command traces IP packets that are sent to a remote destination.

#### **Command Syntax**

utils network tracert destination

#### **Parameters**

• destination represents the hostname or IP address of the server to which you want to send a trace.

#### Requirements

Command privilege level: 0 Allowed during upgrade: Yes

# utils ntp

This command displays the NTP status or configuration.

```
Command Syntax utils ntp {status | config}
```

#### Requirements

Command privilege level: 0 Allowed during upgrade: Yes

# utils pe replication-agent start

This command is used to manually start the replication agent for the soft-state datastore in the Presence Engine.

Command Syntax

utils pe replication-agent start

Requirements

Command privilege level: 1 Allowed during upgrade: Yes

# utils pe replication-agent stop

This command is used to manually stop the replication agent for the soft-state datastore in the Presence Engine.

**Command Syntax** 

utils pe replication-agent stop

#### Requirements

Command privilege level: 1 Allowed during upgrade: Yes

## utils remote\_account

This command allows you to enable, disable, create, and check the status of a remote account.

**Command Syntax** 

utils remote\_account

status

enable

disable

create username life

#### **Parameters**

- *username* specifies the name of the remote account. The username can contain only lowercase characters and must be more than six-characters long.
- life specifies the life of the account in days. After the specified number of day, the account expires.

#### **Usage Guidelines**

A remote account generates a pass phrase that allows Cisco Systems support personnel to get access to the system for the specified life of the account. You can have only one remote account that is enabled at a time.

#### Requirements

Command privilege level: 1 Allowed during upgrade: Yes

#### Example

utils remote\_account status

# utils reset\_ui\_administrator\_name

This command resets the Cisco Unified Presence Administration username.

**Command Syntax** 

utils reset\_ui\_administrator\_name

# utils reset\_ui\_administrator\_password

This command resets the Cisco Unified Presence Administration password.

**Command Syntax** 

utils reset\_ui\_administrator\_password

## utils service list

This command retrieves a list of all services and their status.

**Command Syntax** 

utils service list [page]

#### **Options**

• page—Displays the output one page at a time

#### Requirements

Command privilege level: 0 Allowed during upgrade: Yes

### utils service

This command stops, starts, or restarts a service.

#### **Command Syntax**

#### utils service

```
start service-name
stop service-name
restart service-name
auto-restart {enable | disable | show} service-name
```

#### **Parameters**

- service-name represents the name of the service that you want to stop or start:
  - System NTP
  - System SSH
  - Service Manager
  - A Cisco DB
  - Cisco Tomcat
  - Cisco Database Layer Monitor
  - Cisco Unified Serviceability
- enable enables auto-restart.
- · disable disables auto-restart
- show shows the auto-restart status

#### Requirements

Command privilege level: 1 Allowed during upgrade: No

# utils snmp test

This commands tests the SNMP host by sending sample alarms to local syslog, remote syslog, and SNMP trap.

### **Command Syntax**

utils snmp test

#### Requirements

Command privilege level: 0 Allowed during upgrade: No

# utils soap realtimeservice test

This command executes a number of test cases on the remote server.

#### **Command Syntax**

utils soap realtimeservice test remote-ip remote-https-user remote-https-password

#### **Parameters**

- remote-ip specifies the IP address of the server under test.
- remote-https-user specifies a username with access to the SOAP API.
- remote-https-password specifies the password for the account with SOAP API access.

#### Requirements

Command privilege level: 0 Allowed during upgrade: No

## utils system

This command allows you to restart the system on the same partition, restart the system on the inactive partition, or shut down the system.

#### **Command Syntax**

```
utils system {restart | shutdown | switch-version}
```

#### **Usage Guidelines**

The **utils system shutdown** command has a five-minute timeout. If the system does not shut down within five minutes, the command gives you the option of doing a forced shutdown.

#### Requirements

start

Command privilege level: 1 Allowed during upgrade: No

# utils system upgrade

This command allows you to upgrade the server.

```
Command Syntax
utils system upgrade
cancel
get {local | remote} filename
list {local | remote] path
```

#### **Parameters**

- cancel cancels the active upgrade.
- get gets an upgrade file from which to upgrade.
- local specifies that the upgrade files are on a local drive.
- remote specifies that the upgrade files are on a remote system.
  - filename specifies the name of the upgrade file.
  - path is the path to the upgrade file(s).
- **list** lists the available upgrade files.
- start starts an upgrade with the upgrade file obtained with the get parameter.

Cisco IPT Platform CLI Commands